上縮フォルダ を圧活縮用しよっ !フォルダ伝唱しよう !

# ギュッと縮めて、 サクッと使おう!

 6月5日、圧縮ファイル形式の1つである「LZH」形式を使用しないように、と作者からの呼びかけが公表されました。その原因は、 「ウイルス対策ソフトをすり抜けてしまうから」というものでした。「LZH」といえば、ずいぶん昔から広く日本で使用されている圧縮ファイル形式です。皆さんのパソコンの中にもLZH形式のファイルがあるのではないでしょうか。今回はこの「圧縮ファイル」を取上げてみました。

### 圧縮ファイルって?

 メールにファイルを添付して送ったり、ファイルを移動する時、出来るだけファイルの容量は小さい方が扱いやすいですね。そのためにファイルの容量を小さくする技術が「**圧縮**」です。この技術を使って圧縮されたファイルを「**圧縮ファイル**」と言いますが、よく知 られているのが「**Zip形式」と「LZH形式**」です。「LZH形式」は日本でよく使われる形式で、世界的には「Zip形式」がスタンダード になっています。Windows**には「Zip形式」の「圧縮フォルダ」を作成する機能が付いています**ので、圧縮ファイルを簡単に作成す ることができます。圧縮したファイル、フォルダは「解凍(展開)」する事で元のファイル、フォルダに戻す事が出来ます。

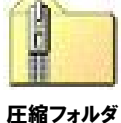

### Windowsなら、こんなに簡単にできる!

### ご紹介したように、WindowsMe<mark>以降のWindowsには、標準で圧縮ファイルの作成機能があります</mark>。方法は簡単!**圧縮したいファイルやフォルダを**

**右クリック→「送る」→「圧縮(Zip形式)フォルダ」をクリックするだけ**です。コレだけで、大きな容量の ファイルやフォルダを圧縮して小さな容量のファイルにしてくれます。圧縮したフォルダやファイルは、「**解凍**」 して元の状態に戻して使用しますが、Windowsでは、出来た「圧縮フォルダ」を、通常のフォルダのように開くことができます。そして、「圧縮フォルダ」から取り出すだけで、自動的に「解凍」します。 このように、Windowsでは、「Zip形式」の圧縮、解凍に特別なソフトは要らないのです。

もう一つ、圧縮フォルダの作り方があります。「新規作成」→「圧縮(Zip形式)フォルダ」 から作る方法です。圧縮フォルダを先に作成しておき、圧縮したいファイルやフォルダをそこへ入れれば自動的に圧縮してくれるのです。

こんなに簡単に使用出来るWindowsの圧縮フォルダ機能。まだ使用したことがない人は、是非一度お試しください。

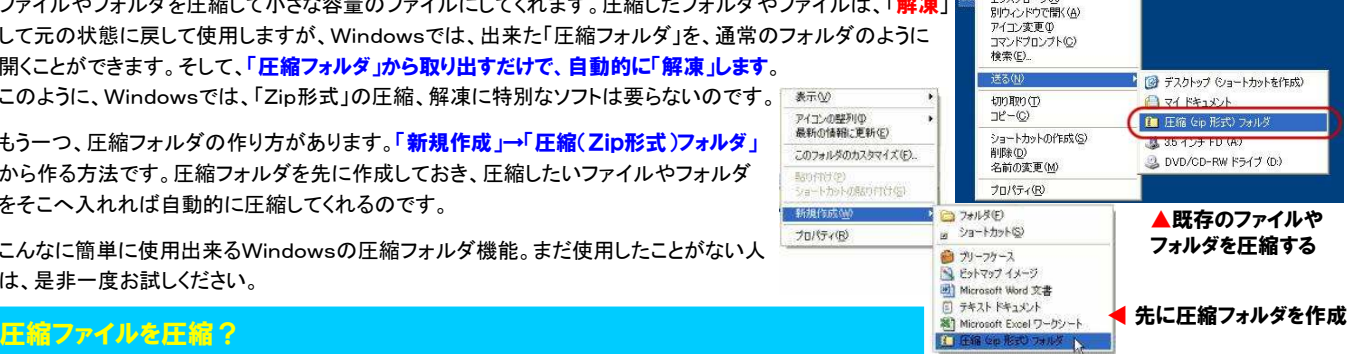

 $R$ (O)  $Th27n-5N$ 

よく、<mark>画像ファイルを圧縮したらどうなるの?</mark>と聞かれることがあります。ファイルの容量が小さくなる**圧縮**ですが、どんなファイルでもファイルの容量が 小さくなるわけではありません。画像ファイルや音楽ファイルは、既に圧縮されたファイル形式のものがあります。ビットマップ形式の画像ファイルは圧縮すると容量はとても小さくなりますが、**JPEG画像は、それ自体が圧縮されたファイルですので、ほとんど容量は変わりません**。また、**音楽ファイルのm p3なども、圧縮してもほとんど容量は変わりません**。同じように、動画のMPEGファイルやAVIファイルもそれ自体が圧縮されたファイルですので、更 に圧縮しても容量はそれほど変わりません。ちなみに188MBのMPEGファイルをZip形式に圧縮してみると、185MBにしかなりませんでした。

**BIG FILL** 

### メールは圧縮ファイルの活躍の場

圧縮ファイルは、メールの添付ファイルによく使われます。添付するファイルの容量を小さくすれば、送受信の時間短縮にもなります。またフォルダはメー **ルへの添付は出来ませんが、圧縮フォルダは添付が出来る**ので、多くのファイルを添付する時は、1つの圧縮フォルダにまとめて添付すれば、添付ファ イルもスッキします。また、上でご説明したJPEGファイルなども、複数ファイルを添付する時は、1つの圧縮フォルダにまとめると、メールを受け取った相手も、添付ファイルの整理がスッキリ出来るのではないでしょうか。

更に、右のページで紹介しますが、Zip形式の圧縮ファイルは、**パスワードで保護**する事も出来ますので、大切なファイルの送信はパスワード保護の 圧縮ファイルで添付して、パスワードを電話で伝えるという使い方も出来ます。

## パスワードで秘密のフォルダ

Windowsでは圧縮ファイル(Zip形式)にパスワードを付けて、セキュ リティを強化することが出来ます。方法は簡単で、作成した圧縮ファイル(Zip形式)を開き、「ファイル」→「**パスワードの追加**」をクリックしま す。これで、パスワードを知らない人には開けなくなります。圧縮する必要のないファイルでも、**人に見せたくないファイルはパスワード付き** の圧縮フォルダに入れておけば安心ですね。

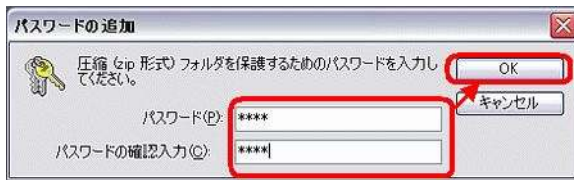

ただし、この便利な機能は、Windows7ではなくなっています。パス ワード付きの圧縮フォルダを作成するには、市販やフリーの圧縮ソフトが必要になりました。

LZHは危ないの?

今回「LZH形式を使用しないように」と作者自らが呼びかけています。実はこれには裏話があります。

通常、今回のようにセキュリティに関する不具合が発見されるとJVN という機関に報告されます。JVNは報告を受理して、ウイルス対策ソフトのメーカーに情報を提供して対策がとられるようになります。 ところが、今回のLZHの場合、JVNが報告を受理しなかったので、作 者自らが、「危ないので使わないで」と注意喚起を発表したのです。 同じようなセキュリティの不具合はZip形式の場合もありますが、Zipは受理されて、LZHはなぜか受理されなかったのです。それにしても作者の責任感には、頭が下がります。

圧縮・解凍ソフトを数多く紹介しているダウンロードサイトの**Vector**で は、既にLZH形式で配布されているソフトをチェックして、安全性を確 認しています。しかし、今後はLZH形式のソフトは受け付けないとの事です。

## 開発室から

 普段はあまり興味のないサッカーですが、4年に1度のワールドカップとなると、ついついテレビの前に釘付けになってしまいます。 しかし、にわかファンであるため、選手の顔と名前がイマイチよく分 かりません。ルールは分かっているつもりですが、ポジションもイマ イチ分かっていません。石川県、星稜高校出身の本田選手の、梅雨空を吹き飛ばすようなスカッとしたゴールを期待しています。